# Hands On Oracle BI Answers and Dashboards

Using Sales History Database (SH)

#### Connect and log in

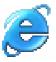

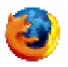

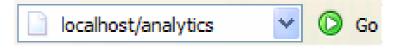

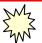

#### **Select Dashboard**

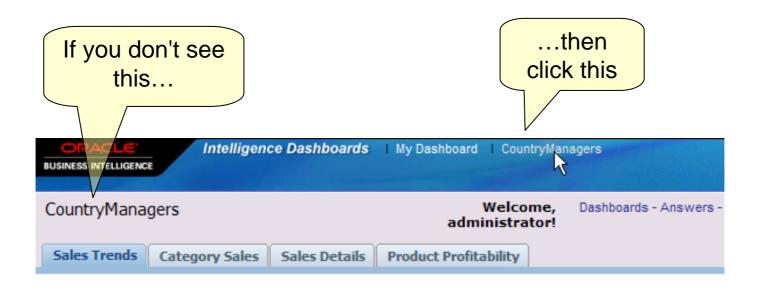

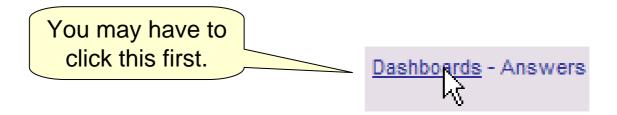

#### **Note Features**

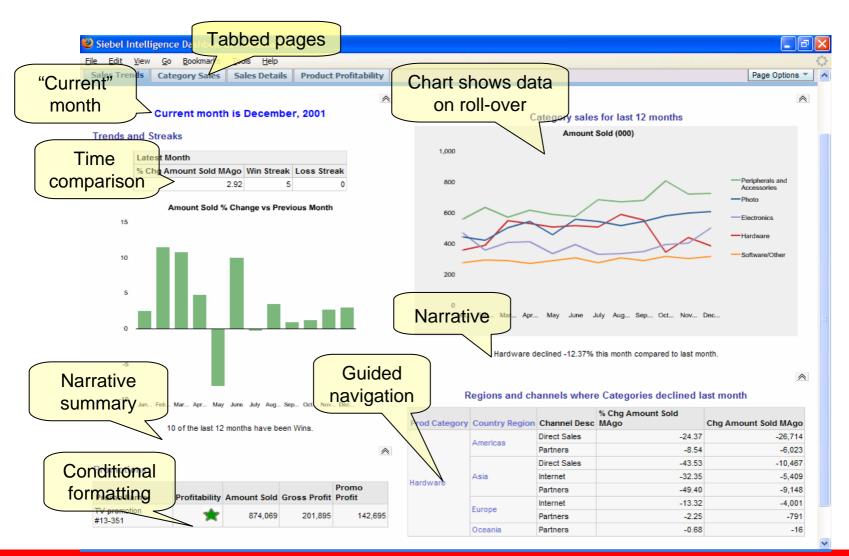

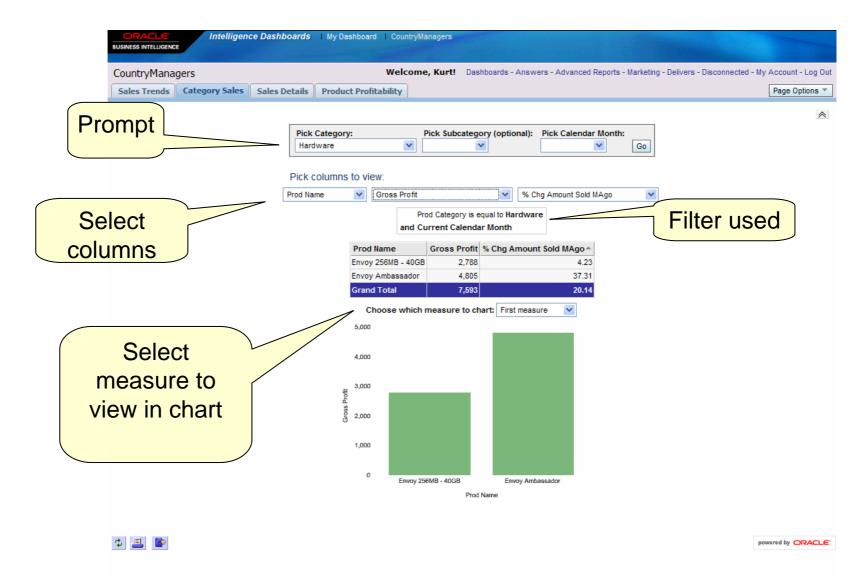

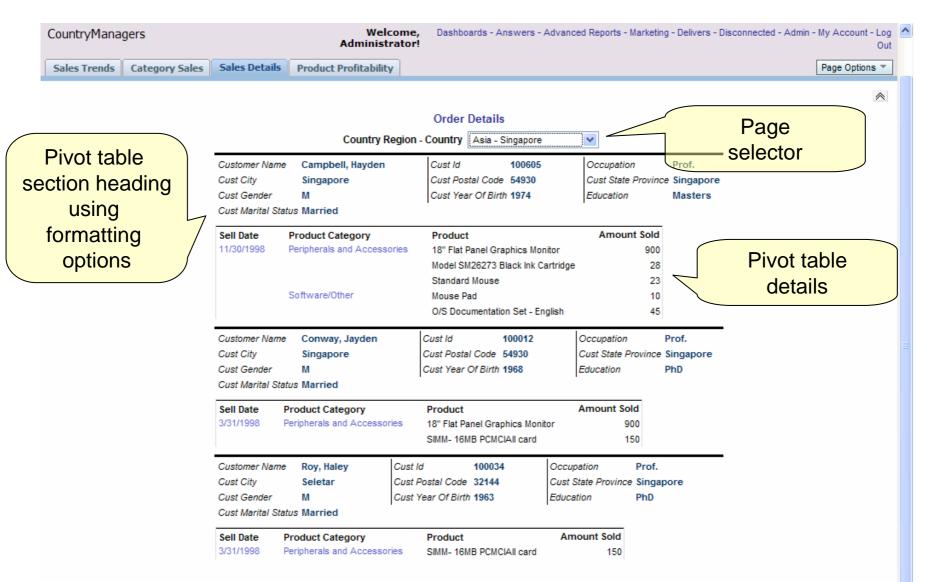

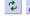

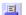

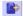

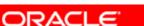

powered by ORACLE

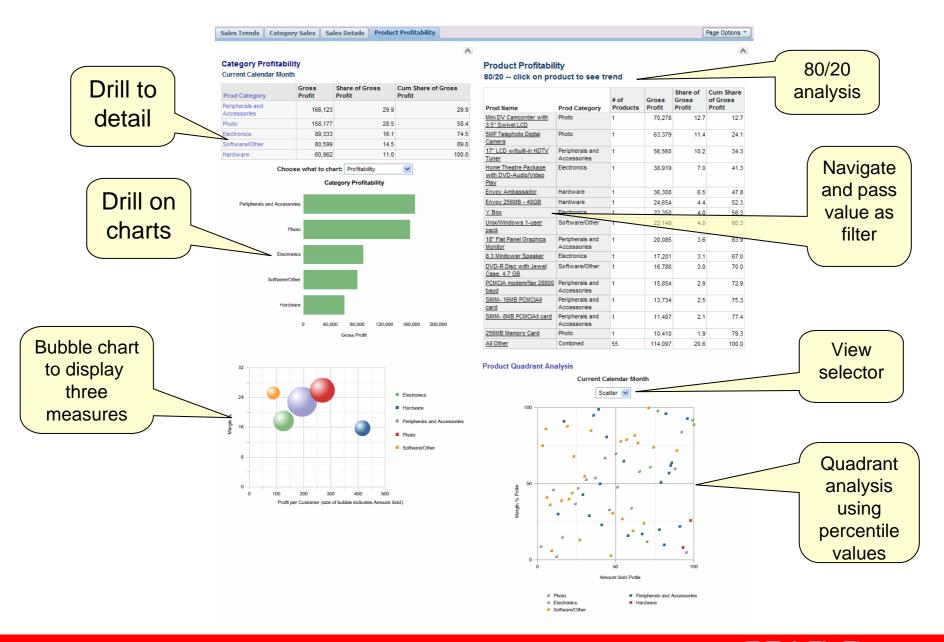

#### Personalization

## Log out, then log in as Kurt, Keiko, Charles, or Karen

Adminstrator sees data for all countries

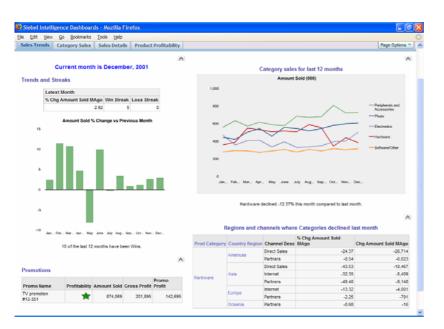

Kurt, Germany country manager, sees only data for Germany

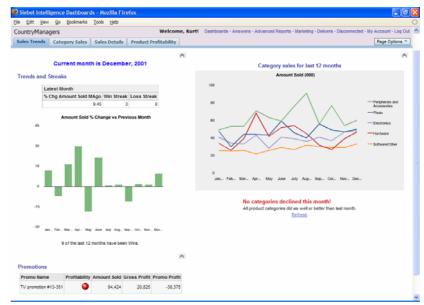

#### **Now Create This...**

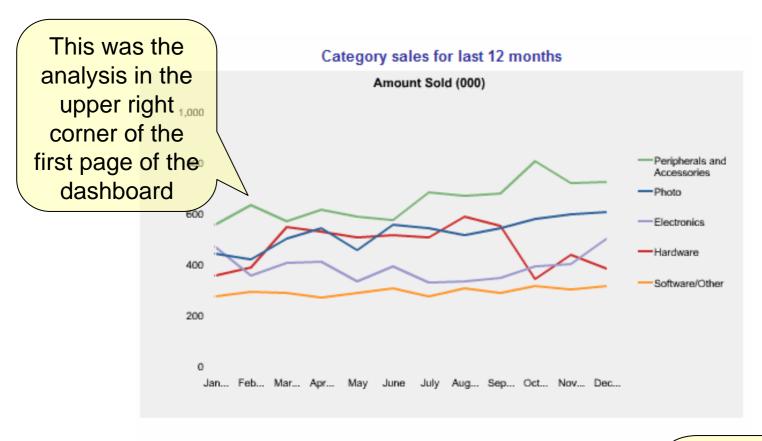

Hardware declined -12.37% this month compared to last month.

First, log back in as Administrator

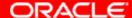

### **Answers: Select Subject Area**

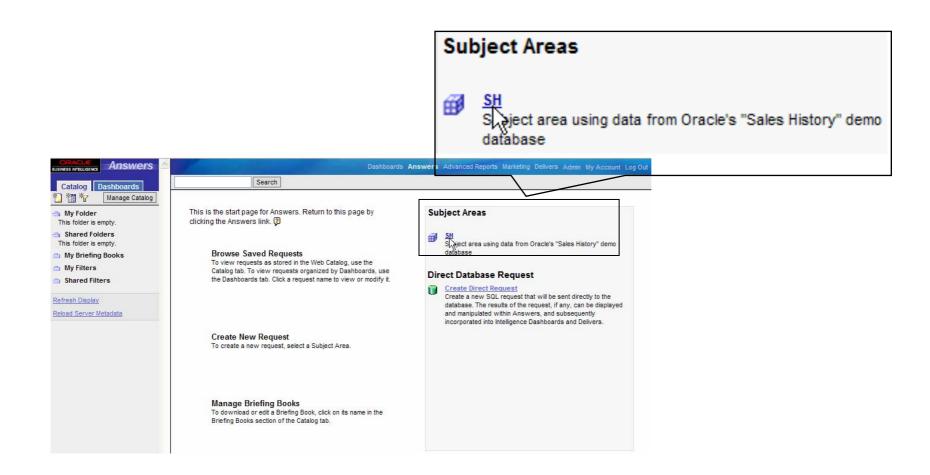

#### **Build Query**

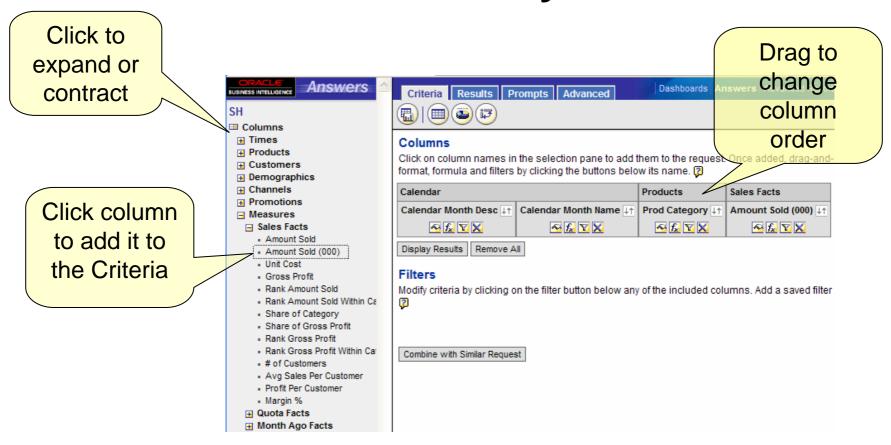

## Logical SQL

- The next two slides are about SQL
- When you use Answers, you are creating "Logical SQL"
- Logical SQL references logical objects, not physical database objects
- The next slides compare the physical SQL that you might expect to see if you were using a query tool that only knew about physical tables, versus the logical SQL that the web server creates to specify a query of logical objects
- These logical objects are defined in metadata and represent business concepts using business vocabulary

## Standard SQL (physical)

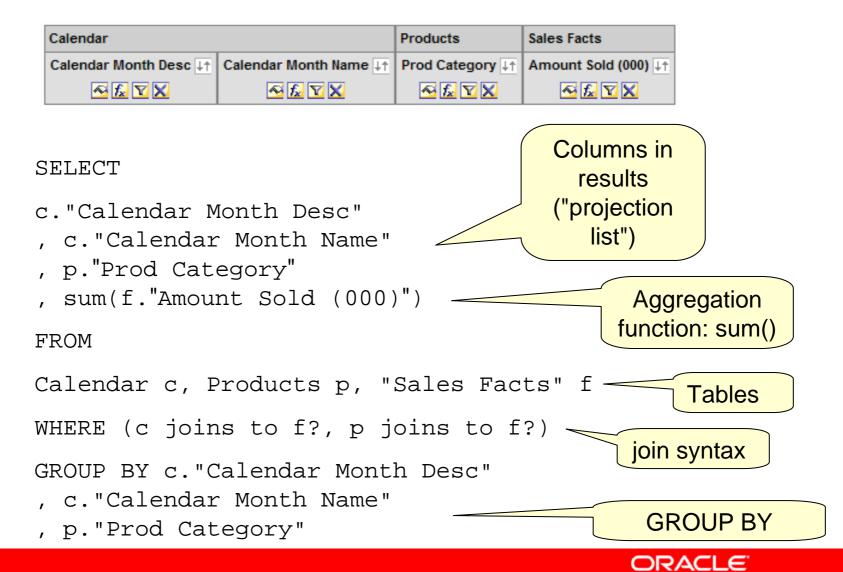

## Logical SQL

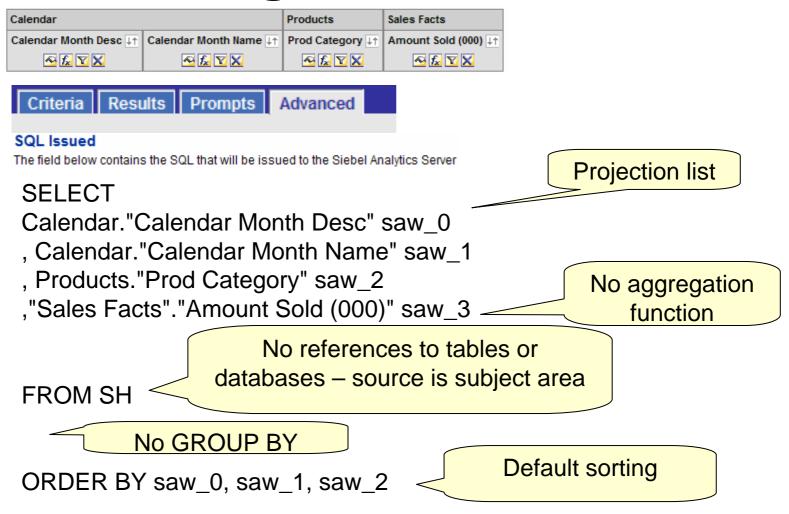

#### **Advanced Tab**

- Logical SQL is shown on the Advanced Tab
- You can write logical SQL by hand but it is much easier to use Answers to create it

#### Filter for Most Recent 12 Months

 To see only the data for the last 12 months, add a filter to the query

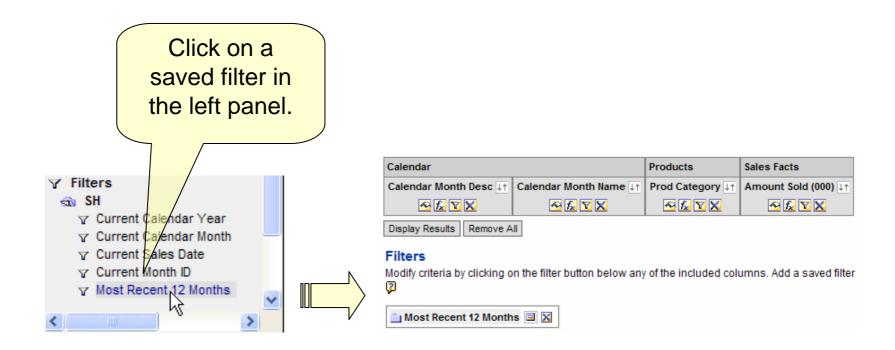

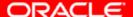

#### **Create a Filter**

- Instead of using a saved filter, you could create a filter manually
- Suppose you wanted only to see data for the Direct sales channel

#### Add filter for Direct Channel

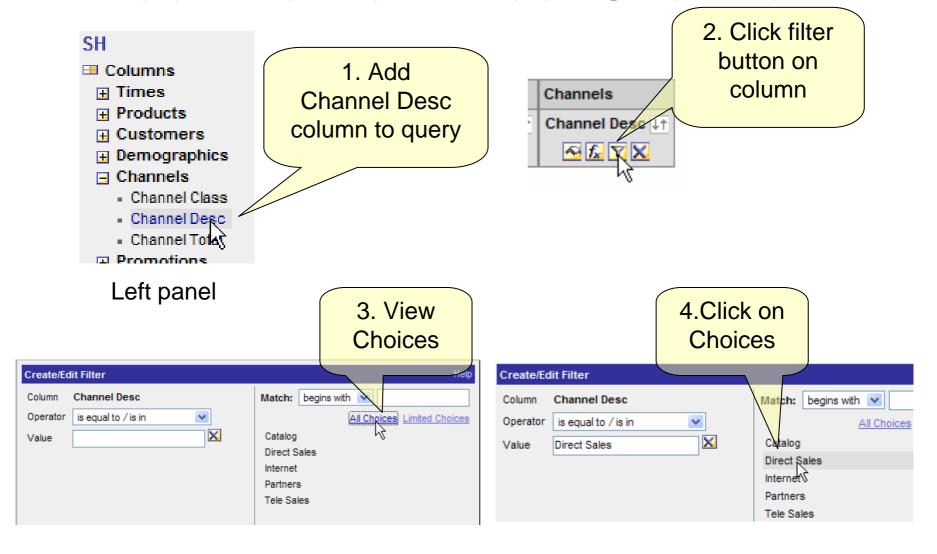

## Add filter (continued)

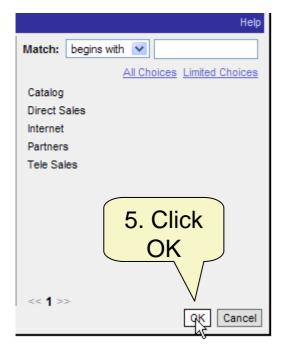

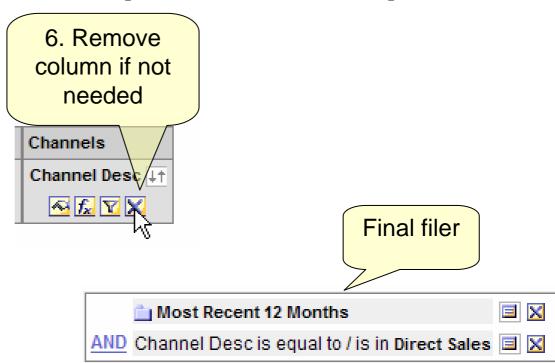

**Extensive Filter Options** 

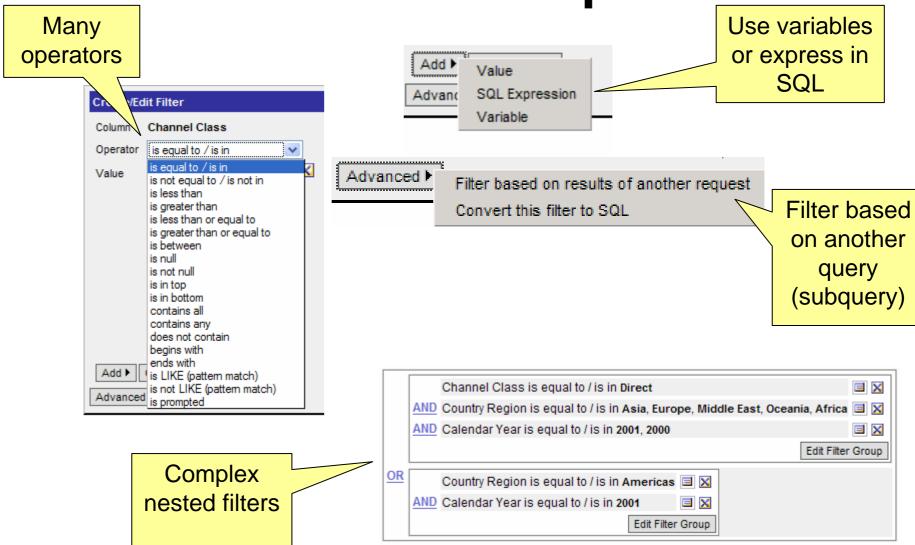

#### **View Results**

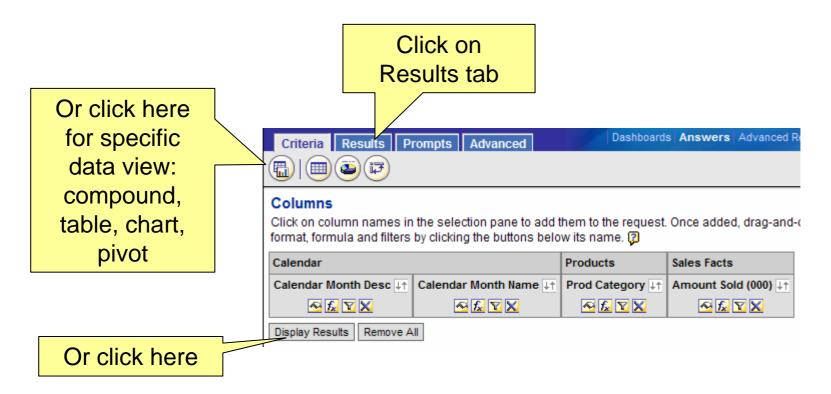

#### **Add Totals**

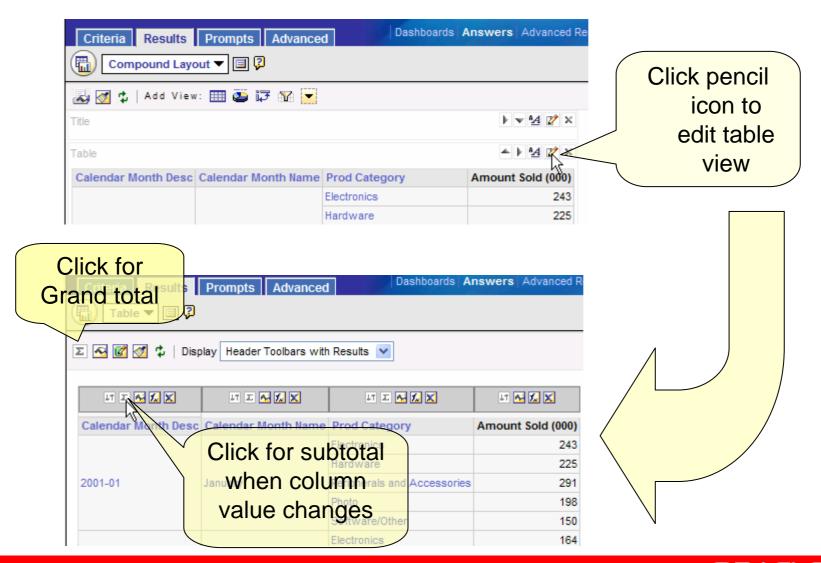

## **Change Data Format**

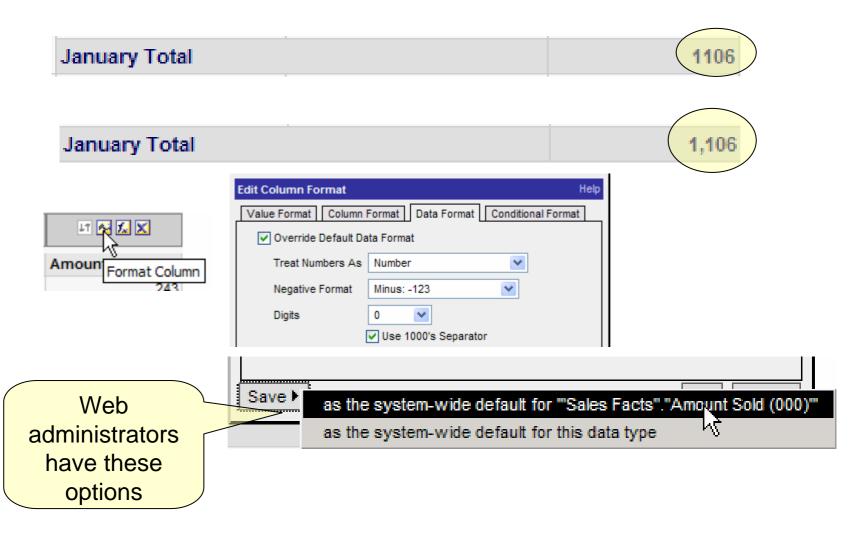

#### **Create a Chart**

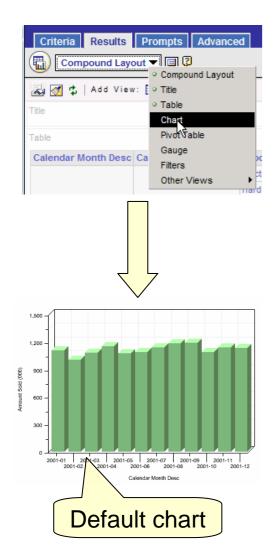

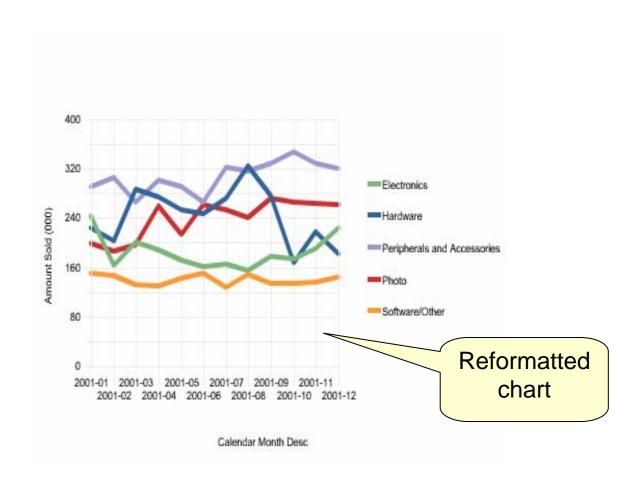

#### **Reformat Chart**

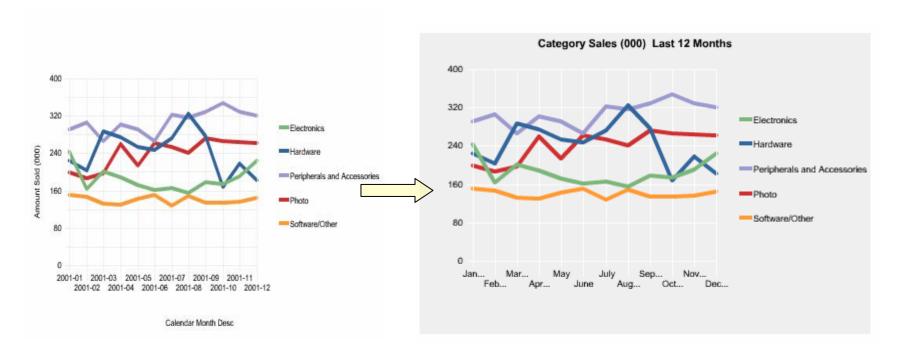

- Remove label on left axis
- Remove label on bottom axis
- Change attribute on bottom axis
- Abbreviate names on bottom axis
- Add Title (at top)
- Change Background color
- Change color of grid lines

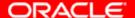

## Re-sort Legend

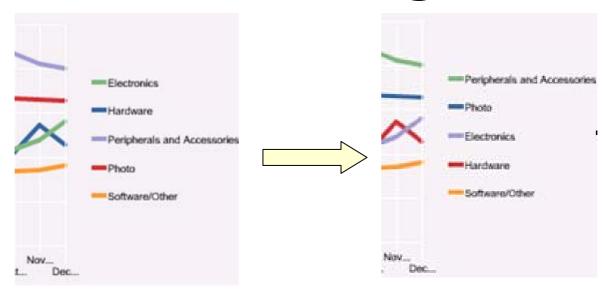

Why? Easier for reader to align legend with chart

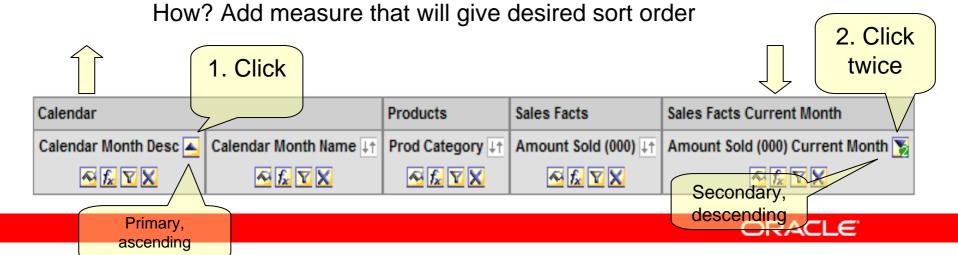

#### **Create Pivot Table**

- Move row headers to columns, sections, or pages
- Move measure names
- Show data as % of column or row
- Format sections with report elements (borders, padding, etc.)
- Add Calculated Items (e.g. special totals)

| Prod<br>Category            | January                 |                | February                |                | March                   |                | April |                | May                     |                | June |                | July                    |                | August                  |                | September               |                | October                 |                | November                |                | December                |                |                         |                |
|-----------------------------|-------------------------|----------------|-------------------------|----------------|-------------------------|----------------|-------|----------------|-------------------------|----------------|------|----------------|-------------------------|----------------|-------------------------|----------------|-------------------------|----------------|-------------------------|----------------|-------------------------|----------------|-------------------------|----------------|-------------------------|----------------|
|                             | Amount<br>Sold<br>(000) | % of<br>Period | Amount<br>Sold<br>(000) | % of<br>Period | Amount<br>Sold<br>(000) | % of<br>Period |       | % of<br>Period | Amount<br>Sold<br>(000) | % of<br>Period |      | % of<br>Period | Amount<br>Sold<br>(000) | % of<br>Period | Amount<br>Sold<br>(000) | % of<br>Period | Amount<br>Sold<br>(000) | % of<br>Period | Amount<br>Sold<br>(000) | % of<br>Period | Amount<br>Sold<br>(000) | % of<br>Period | Amount<br>Sold<br>(000) | % of<br>Period | Amount<br>Sold<br>(000) | % of<br>Period |
| Peripherals and Accessories | 291                     | 26.3%          | 306                     | 30.4%          | 267                     | 24.7%          | 301   | 26.2%          | 292                     | 27.2%          | 266  | 24.5%          | 322                     | 28.2%          | 317                     | 26.7%          | 329                     | 27.6%          | 347                     | 31.9%          | 329                     | 28.9%          | 321                     | 28.3%          | 3688                    | 27.6%          |
| Photo                       | 198                     | 17.9%          | 186                     | 18.5%          | 196                     | 18.1%          | 259   | 22.5%          | 214                     | 19.9%          | 262  | 24.1%          | 253                     | 22.2%          | 241                     | 20.3%          | 272                     | 22.8%          | 266                     | 24.4%          | 263                     | 23.1%          | 262                     | 23.1%          | 2872                    | 21.5%          |
| Electronics                 | 243                     | 22.0%          | 164                     | 16.3%          | 200                     | 18.5%          | 188   | 16.3%          | 172                     | 16.0%          | 161  | 14.8%          | 165                     | 14.5%          | 155                     | 13.1%          | 178                     | 14.9%          | 173                     | 15.9%          | 191                     | 16.8%          | 225                     | 19.8%          | 2215                    | 16.6%          |
| Hardware                    | 225                     | 20.3%          | 204                     | 20.3%          | 287                     | 26.5%          | 274   | 23.8%          | 253                     | 23.6%          | 248  | 22.8%          | 273                     | 23.9%          | 325                     | 27.4%          | 277                     | 23.3%          | 168                     | 15.4%          | 217                     | 19.1%          | 182                     | 16.0%          | 2933                    | 21.9%          |
| Software/Other              | 150                     | 13.6%          | 146                     | 14.5%          | 131                     | 12.1%          | 129   | 11.2%          | 143                     | 13.3%          | 150  | 13.8%          | 128                     | 11.2%          | 148                     | 12.5%          | 135                     | 11.3%          | 134                     | 12.3%          | 137                     | 12.0%          | 144                     | 12.7%          | 1675                    | 12.5%          |
| Grand Total                 | 1107                    | 100.0%         | 1006                    | 100.0%         | 1081                    | 100.0%         | 1151  | 100.0%         | 1074                    | 100.0%         | 1087 | 100.0%         | 1141                    | 100.0%         | 1186                    | 100.0%         | 1191                    | 100.0%         | 1088                    | 100.0%         | 1137                    | 100.0%         | 1134                    | 100.0%         | 13383                   | 100.0%         |

## Save Request

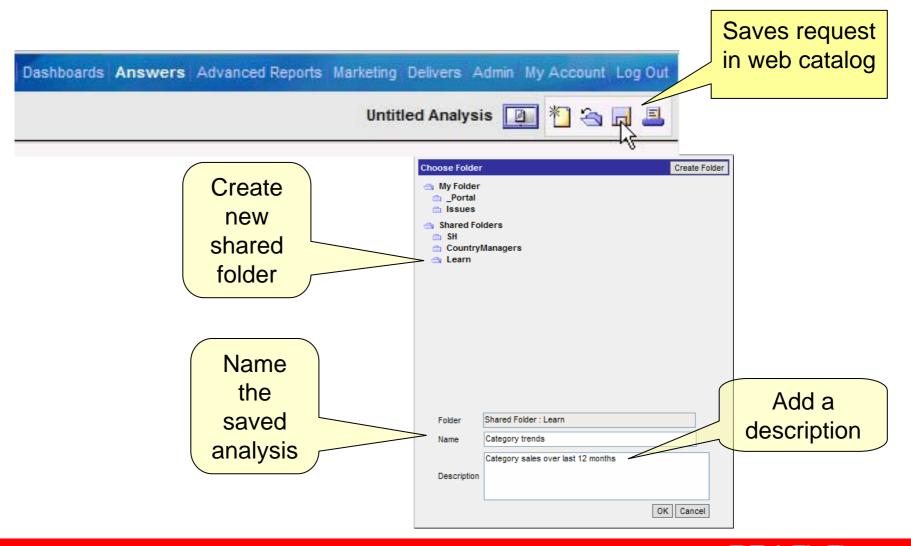

#### **Narratives**

#### Category sales for last 12 months

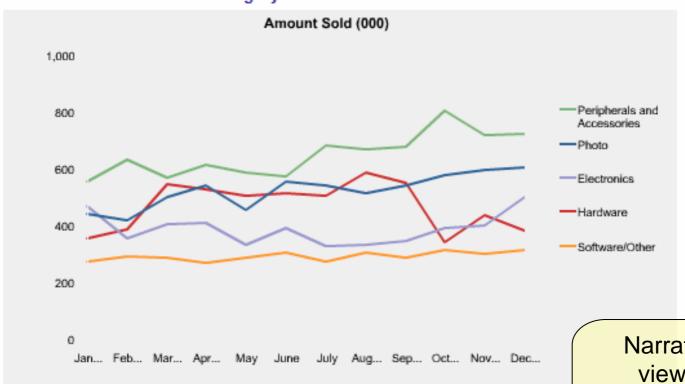

Hardware declined -12.37% this month compared to last month.

Narrative
view –
headlines the
message of the
chart

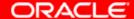

#### Narratives – how to

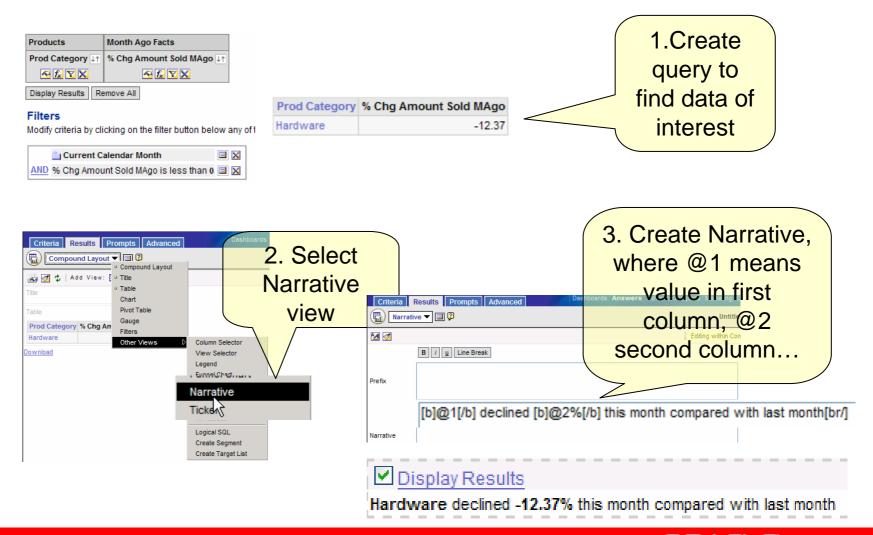

#### **Create a No Results View**

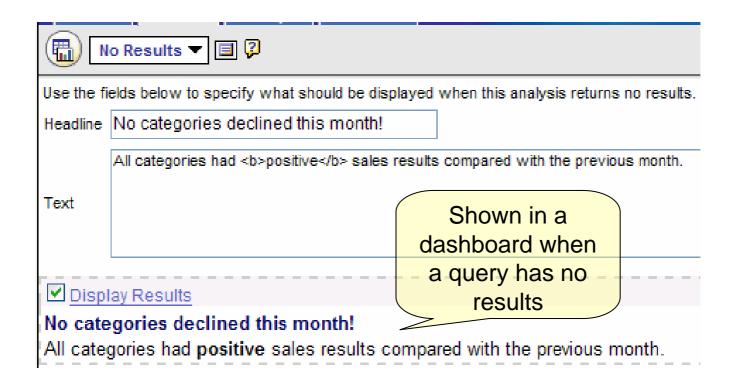

## Save

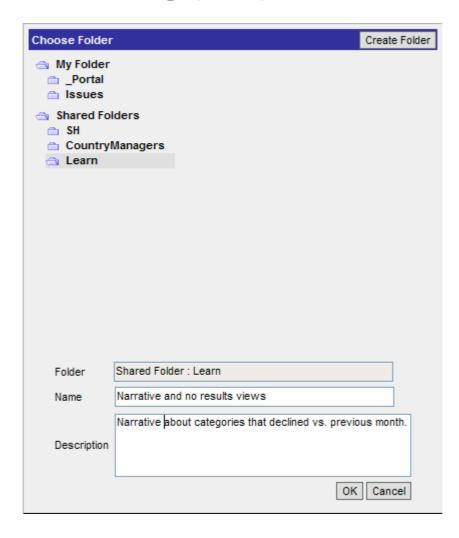

#### **Column Selector View**

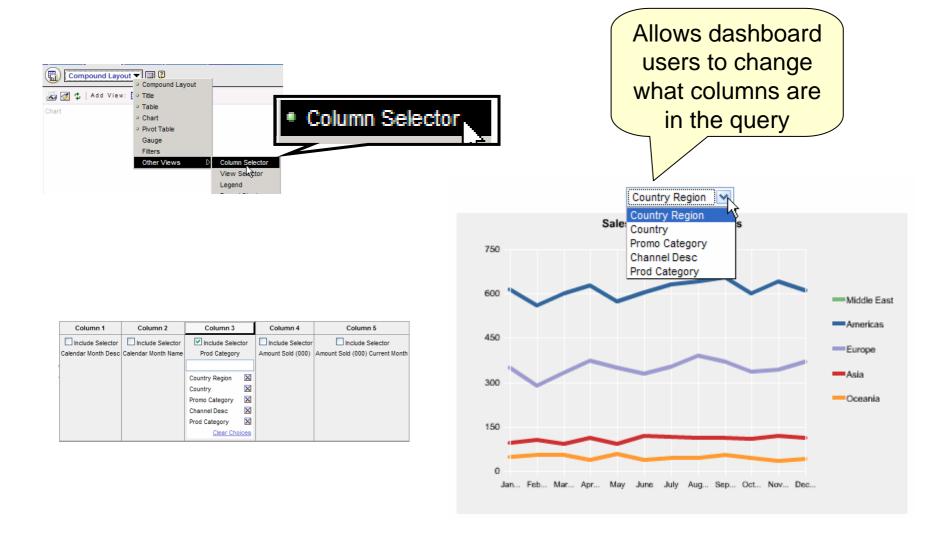

#### **Create a Second Chart**

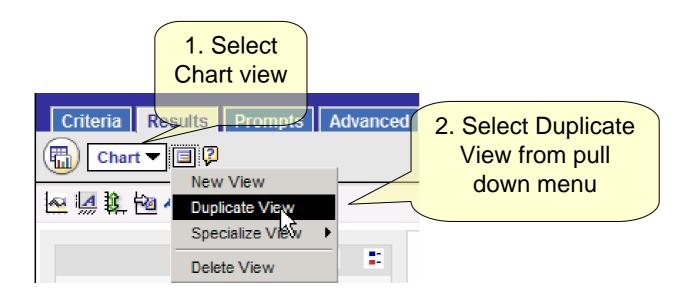

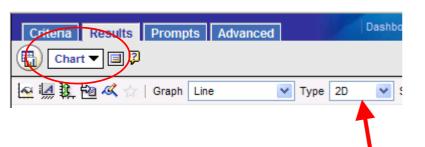

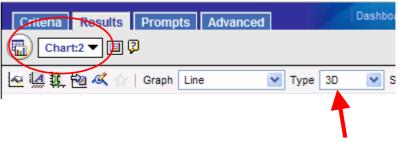

#### Add a View Selector

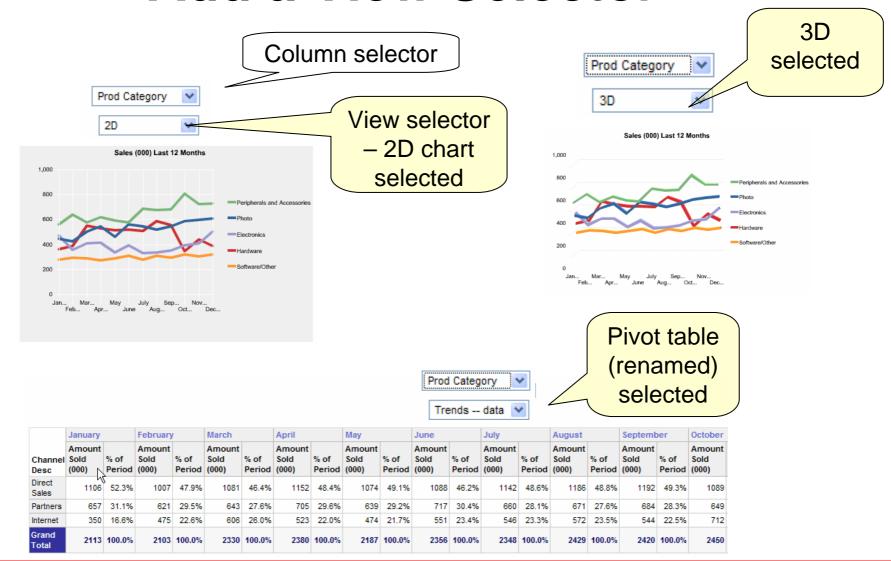

## **Creating a View Selector**

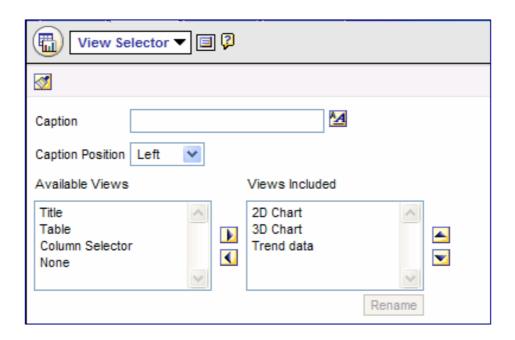

Save after this step

### Other Views: "Legend"

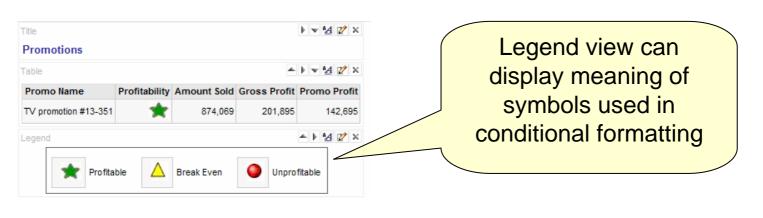

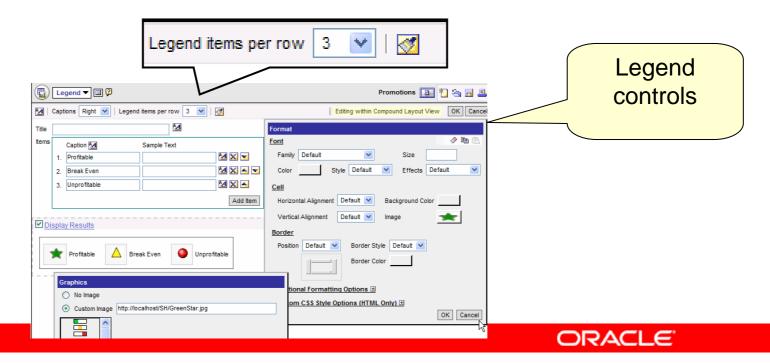

### **Logical SQL View**

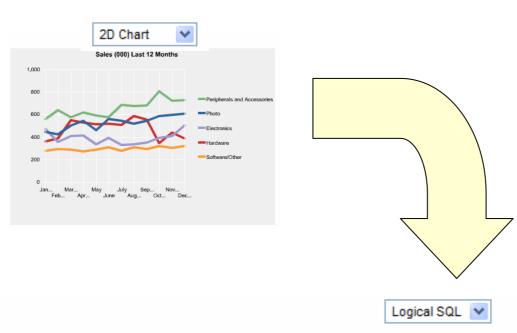

SELECT Calendar. "Calendar Month Desc" saw\_0, Calendar. "Calendar Month Name" saw\_1, Products. "Prod Category" saw\_2, "Sales Facts". "Amount Sold (000)" saw\_3, "Sales Facts Current Month". "Amount Sold (000) Current Month" saw\_4 FROM SH WHERE Calendar. "Calendar Month Id" between VALUEOF(maxMonthID)-11 and valueof(maxMonthID) ORDER BY saw\_0, saw\_4 DESC

### **Create Shared Dashboard**

- Dashboard to be shared by members of a web group
- Use Admin link to administer web catalog
  - Create dashboard
  - Dashboard needs group folder
    - Use existing group folder
    - Or create a new one

### **Add Content to Dashboard**

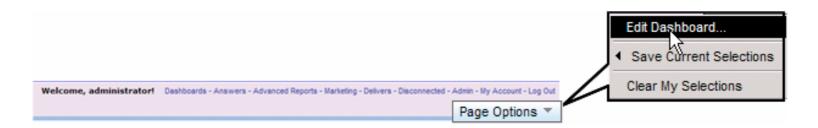

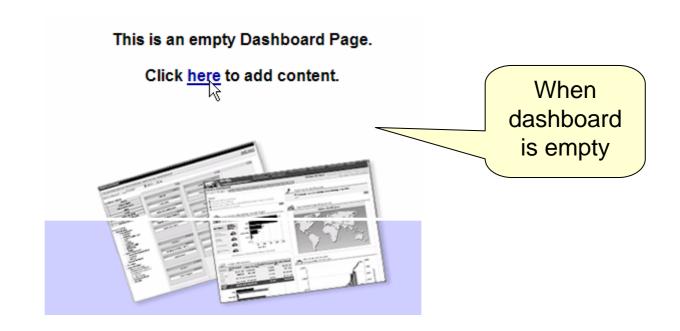

### **Dashboard Prompts**

Dashboard prompts allow users to **Pick Country Region** change or set filters 'Europe', 'Middle Go Prod Category 2D Chart Sales (000) Last 12 Months 250 200 Peripherals and Accessories Photo 150 Electronics Hardware Software/Other 50 0 Filter view displays filter values Most Recent 12 Months and Country Region is equal to Europe, Middle East

### **Dashboard Prompt Options**

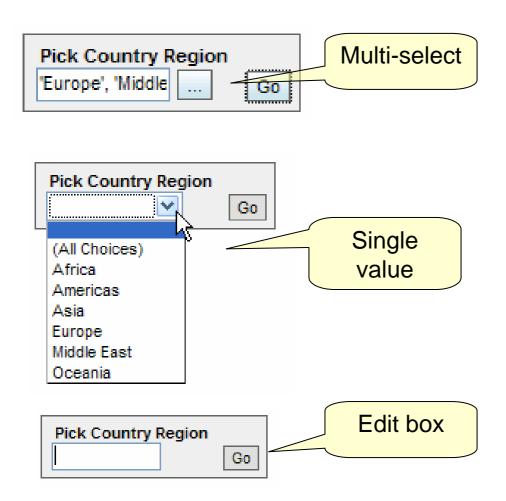

### **Constrained Choices**

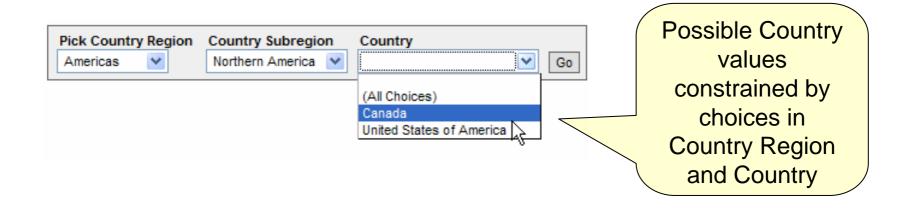

| Group | Column            | Operator            | Control          | Show          | Default to        | Label               |     |
|-------|-------------------|---------------------|------------------|---------------|-------------------|---------------------|-----|
|       | Country Region    | is equal to / is in | Drop-down List 💌 | All Values 💌  | Report Defaults 💌 | Pick Country Region | X v |
|       |                   |                     |                  | (All Choices) |                   |                     |     |
|       |                   |                     |                  | Constrain     |                   |                     |     |
|       | Country Subregion | is equal to / is in | Drop-down List 💌 | All Values 💌  | Report Defaults   | onstrain            | XAV |
|       |                   |                     |                  | (All Choices) | c                 | hecked              |     |
|       |                   |                     |                  | ✓ Constrain ✓ | 0                 | Hookod              |     |
|       | Country           | is equal to / is in | Drop-down List 💌 | All Values 💌  | Report Defaults 💌 |                     | X   |
|       |                   |                     |                  | (All Choices) |                   |                     |     |
|       |                   |                     |                  | Constrain     | Co                | nstrain             |     |
|       |                   |                     |                  |               |                   |                     |     |
|       |                   |                     |                  |               | ( ch              | ecked               |     |

### **Dashboard Prompt Scope**

#### **Dashboard Prompt**

Prompts for values which filter results on either an entire Dashboard or the current Dashboard page.

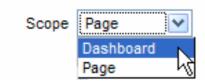

# Prompt Formula Must = Column Formula

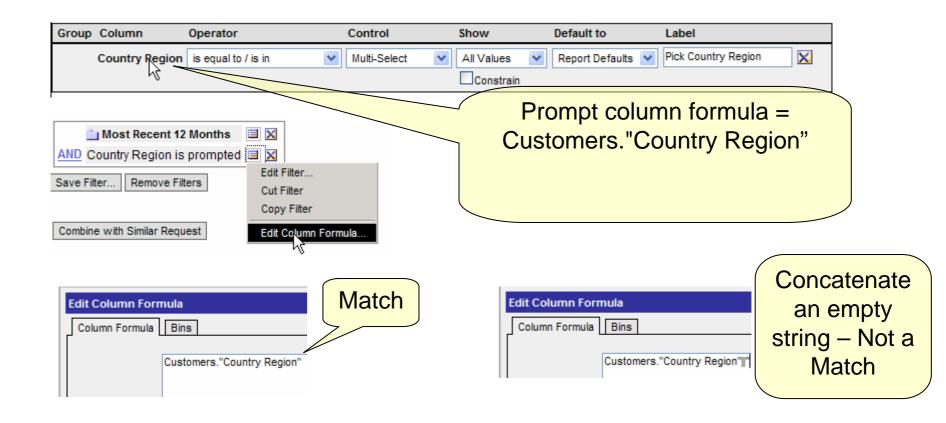

### **Create Shared Filter**

- Filters can be shared and use a repository variable (e.g. "maxYear" – cf. My Dashboard)
- Need a shared folder

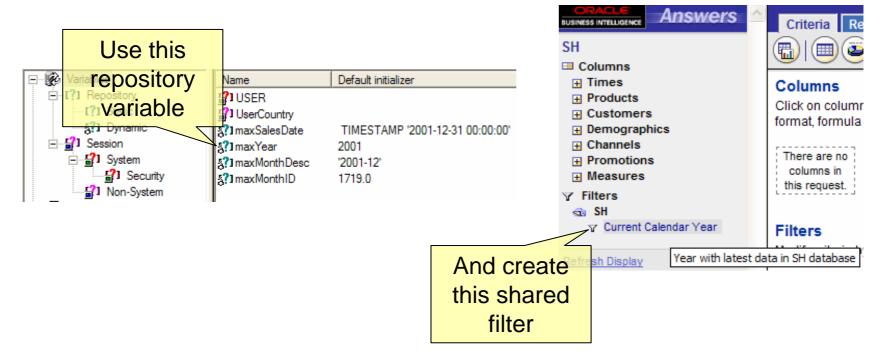

### **Dashboard Editor FAQ**

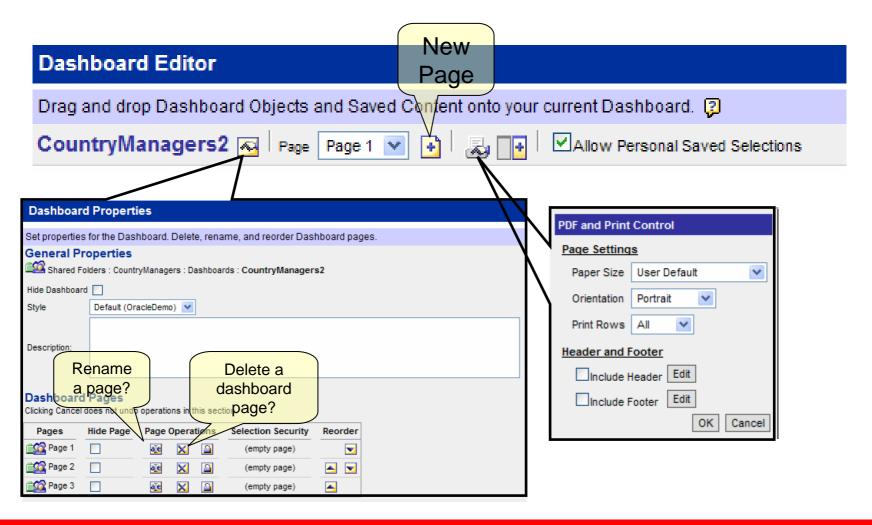

### **FYI: Guided Navigation Sections**

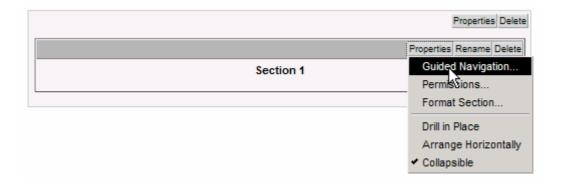

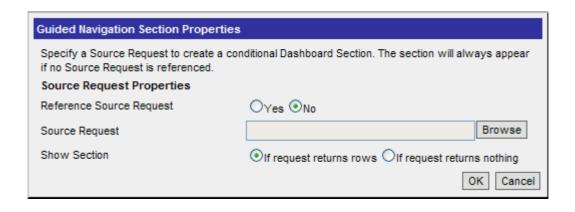

### **Creating Column Breaks**

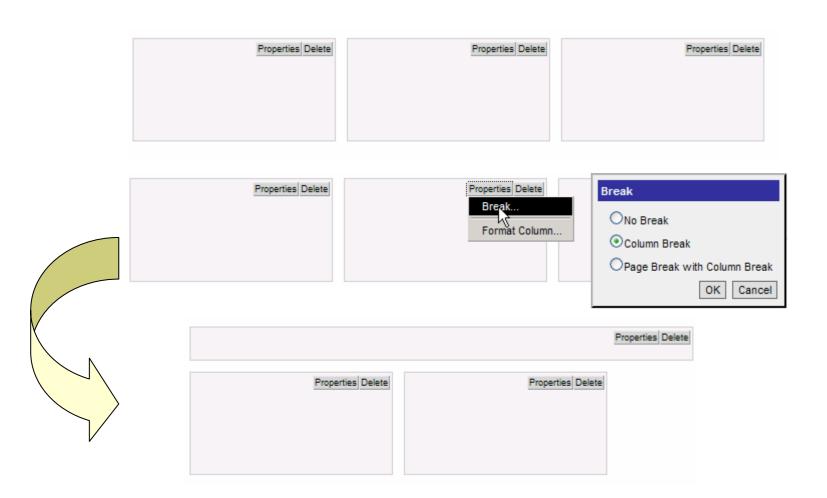

### Review

- Select Answers link
- Select Subject Area
- Criteria tab
  - Click on columns in left panel to add them to Criteria tab
    - Re-order columns (optional)
    - Set sort order (optional otherwise default sorting will occur)
    - Format columns (optional otherwise default formatting)
  - Set filters
- Results tab
  - See results
  - Add totals
  - Create other views chart, pivot table, etc.
  - Arrange views in compound layout
- Save
- Use dashboard editor from dashboard

## ORACLE®